#### Федеральное государственное образовательное бюджетное учреждение высшего образования **«Финансовый университет при Правительстве Российской Федерации» (Финуниверситет) Калужский филиал Финуниверситета**

Кафедра «Бизнес-информатика и высшая математика»

# **МЕТОДИЧЕСКИЕ РЕКОМЕНДАЦИИ ПО ПОДГОТОВКЕ, НАПИСАНИЮ И ОФОРМЛЕНИЮ КОНТРОЛЬНОЙ РАБОТЫ ПО ДИСЦИПЛИНЕ «Компьютерный практикум»**

Для студентов, обучающихся по направлению подготовки 38.03.02 - Менеджмент Образовательные программы «Маркетинг», «Управление бизнесом» Очная форма обучения

КАЛУГА 2023

Методические рекомендации по подготовке, написанию и оформлению контрольной работы по дисциплине «Компьютерный практикум» предназначены для студентов, обучающихся по направлению подготовки 38.03.02 - Менеджмент, образовательные программы «Маркетинг», «Управление бизнесом» по очной форме обучения.

Составитель Дробышева Ирина Васильевна, зав. кафедрой, д.п.н., профессор

Рекомендовано Учебно-методическим советом Калужского филиала Финуниверситета (протокол № 1 от 01 сентября 2023 г.)

Одобрено кафедрой «Бизнес-информатика и высшая математика» Калужского филиала Финуниверситета (протокол № 1 от 28 августа 2023 г.)

# СОДЕРЖАНИЕ

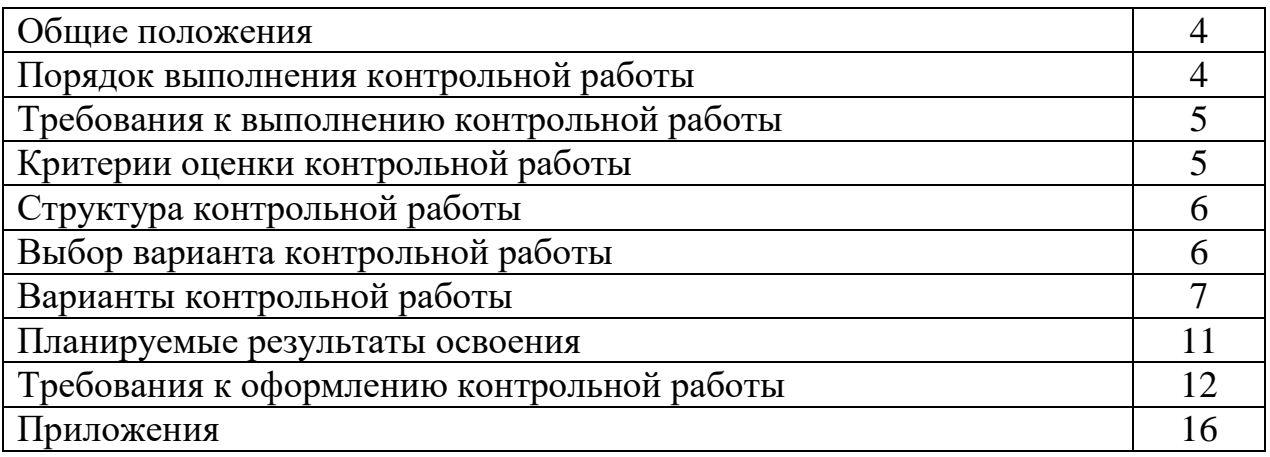

Контрольная работа является одной из форм аудиторной и внеаудиторной самостоятельной работы студентов и может реализовываться как в письменном виде, так и с использованием информационных технологий и специализированных программных продуктов.

Контрольная работа отражает степень освоения студентами учебного материала конкретных разделов (тем) дисциплин и оформляется в форме развернутых ответов на вопросы, раскрытия понятий, выполнения упражнений, решения практических задач, ситуаций, кейсов и др.

Цель выполнения контрольной работы, содержащей комплект заданий – овладение студентами навыками решения типовых расчетных задач, формирование учебно-исследовательских навыков, закрепление умений самостоятельно работать с различными источниками информации; проверка сформированности компетенций.

Содержание заданий контрольных работ должно охватывать основной материал соответствующих разделов (тем) дисциплин. Контрольные задания разрабатываются по многовариантной системе. Варианты контрольных работ должны быть равноценны по объему и сложности.

Содержание заданий контрольных работ и требования к их выполнению разрабатываются преподавателем, ведущим семинарские (практические) занятия по дисциплине.

Оценка контрольных работ студентов проводится в процессе текущего контроля успеваемости студентов.

# **ПОРЯДОК ВЫПОЛНЕНИЯ КОНТРОЛЬНОЙ РАБОТЫ**

Контрольная работа выполняется обучающимся в соответствии с заданием и методическими рекомендациями. Написанию контрольной работы должно предшествовать изучение указанных в тематике контрольных работ нормативных правовых актов и других источников, анализ и усвоение содержащихся в них положений.

При изложении теоретических вопросов не допускается простое переписывание источников. Ответы на вопросы обучающийся должен излагать самостоятельно. Решение практических заданий должно сопровождаться соответствующей аргументацией.

Сроки представления контрольной работы на проверку определяются календарным учебным графиком и приказом «Об организации учебного процесса» на соответствующий учебный год.

Не допускается предъявление контрольной работы на проверку во время экзамена (зачета).

Выполненную контрольную работу обучающийся сдает для регистрации на кафедру, где она регистрируется в соответствующем журнале. Данный журнал заводится на каждый курс/группу, структурируется по изучаемым на данном курсе учебным дисциплинам, по которым предусмотрено выполнение письменных работ.

Зарегистрированные в журнале учета работ студента контрольные работы получает под роспись преподаватель кафедры, за которым закреплена учебная нагрузка в части проверки контрольной работы по соответствующей учебной дисциплине.

В журнале фиксируется дата получения работы от обучающегося, дата получения контрольной работы преподавателем (заверяется подписью преподавателя), результат проверки контрольной работы, дата окончания проверки работы преподавателем (заверяется подписью преподавателя).

Контрольная работа должна быть проверена преподавателем в течение 10 рабочих дней с момента её получения у старшего лаборанта кафедры.

По результатам проверки контрольной работы выставляется оценка «зачтено» или «не зачтено» на титульном листе контрольной работы, заносится в «Ведомость учета отрецензированных работ».

Контрольные работы, по которым выставлена оценка «зачтено», обучающимся не возвращаются и хранятся на кафедре до конца учебного года. В случае отсутствия возможности хранения работ на кафедре, работы передаются в архив филиала на срок хранения, предусмотренный номенклатурой дел.

Не зачтенная контрольная работа (кроме работ, содержащих материалы ограниченного доступа) возвращается обучающемуся вместе с указаниями преподавателя по устранению недостатков, для повторного выполнения контрольной работы.

На титульном листе повторно выполненной контрольной работы старший лаборант кафедры делает пометку «повторно» и передает для проверки преподавателю кафедры.

# **ТРЕБОВАНИЯ К ВЫПОЛНЕНИЮ КОНТРОЛЬНОЙ РАБОТЫ**

- четкость и последовательность изложения материала (решения);

- наличие обобщений и выводов, сделанных на основе изучения информационных источников по данной теме;

- предоставление в полном объеме решений имеющихся в задании;

- использование современных способов поиска, обработки и анализа информации;

- самостоятельность выполнения

# **КРИТЕРИИ ОЦЕНКИ КОНТРОЛЬНОЙ РАБОТЫ**

Критериями оценки контрольной работы служат следующие параметры:

правильное выполнение всех заданий;

использование рациональных способов решения;

полнота аргументации использованных методов решения задач и функций MS Excel (R);

качество оформления контрольной работы в соответствии с предъявляемыми требованиями.

Оценка «зачтено» выставляется студенту, являющемуся автором контрольной работы, соответствующей всем предъявляемым требованиям, в том числе формальным. Проверенная преподавателем контрольная работа должна быть защищена студентом. В рамках процедуры защиты студент должен уметь объяснить выбранную им последовательность этапов решения задачи, раскрыть суть математических понятий и утверждений, используемых на различных этапах решения; охарактеризовать возможности функций MS Excel (R), востребованных при выполнении работы.

Оценка «не зачтено» выставляется студенту, являющемуся автором контрольной работы, не соответствующей предъявляемым требованиям. Оценка «не зачтено» выставляется также, если студент:

а) выполнил менее половины заданий;

б) не обосновал и не охарактеризовал реализуемые методы решения.

Оценка «не зачтено» также выставляется, если возникли обоснованные сомнения в том, что студент не является автором представленной контрольной работы (не ориентируется в тексте работы; не может дать ответы на уточняющие вопросы, касающиеся сформулированных в работе теоретических и практических предложений и т.д.).

# **СТРУКТУРА КОНТРОЛЬНОЙ РАБОТЫ**

Контрольная работа может содержать следующие разделы:

- титульный лист (оформляется в соответствии с Приложением 1);
- содержание;

- основная часть (решения заданий контрольной работы, включающие описание выполненных действий, скриншоты листов R и Excel, ответы.)

- список использованных источников;
- приложения (при наличии).

## **ВЫБОР ВАРИАНТА КОНТРОЛЬНОЙ РАБОТЫ**

Номер варианта контрольной работы определяется последней цифрой номера студенческого билета (зачетной книжки). Если последняя цифра нуль, то выполняется вариант 10.

## **ВАРИАНТЫ КОНТРОЛЬНОЙ РАБОТЫ**

#### **Вариант 1**

1. Провести полное исследование функции  $4x + 3$  $(x^3 + x^2 - 3x + 1)$ 2 5 2  $-4x+$  $+ x^2 - 3x +$ *х x*  $\frac{x^2 + x^2 - 3x + 1}{2}$ , используя вычислительные возможности MS Excel и(или) R. Найти наибольшее и наименьшее значение функции на отрезке [3,5; 6]. Составить уравнения асимптот и касательной к графику функции в точке  $x_0 = 5$ . В одной системе координат построить график функции, асимптот и касательной.

2. C помощью финансовых функций MS Excel определить, какой должна быть годовая процентная ставка при следующих условиях: срок вклада – 2 года, начисление процентов – ежемесячно, первоначальное значение вклада 125000 рублей, будущее значение – 155000 руб. Ответ дать с двумя знаками после запятой.

3. Для работы над проектом предоставлен кредит в размере 700000 руб. на 3 года под 8% годовых. Определить ежемесячный платеж по кредиту и составить план погашения основного долга и ежемесячных выплат по процентам.

#### **Вариант 2**

1. Провести полное исследование функции  $(x-3)\sqrt{|x-1|}$  $(x^4-5x^2-7x-5)$  $-$  .  $\frac{1}{2}$   $\frac{1}{2}$   $\frac{1}{2}$   $\frac{1}{2}$  $-$  JA  $-$  IA  $$  $x - 3)$ ,  $||x$  $\frac{x - 3x - (x - 3)}{x - 3}$ ,

используя вычислительные возможности MS Excel и(или) R. Найти наибольшее и наименьшее значение функции на отрезке [-1; 0,5]. Составить уравнения асимптот и касательной к графику функции в точке  $x_0 = 2$ . В одной системе координат построить график функции, асимптот и касательной.

 2. C помощью финансовых функций MS Excel определить, чему будет равно значение вклада через три года, если начисление процентов ежемесячное, годовая процентная ставка в первый год равна 12%, во второй год – 10%, в третий – 8%. Начальная сумма вклада 200000 руб. Ответ дать с двумя знаками после запятой.

3. Для строительства офиса компании предоставлен кредит на 4 года в размере 25 млн. рублей руб. под 6% годовых. Определить ежемесячный платеж по кредиту и составить план погашения основного долга и ежемесячных выплат по процентам.

## **Вариант 3**

1. Провести полное исследование функции  $f(x) = \frac{x^2 - 3x + 7x - 5}{x^4 + 2x^3 + x^2 + 4x + 4}$  $3x^3 + 7x^2 - 9$ 4 3 2 6  $2^{3}$   $7^{2}$  $+2x^{3}+x^{2}+4x+$  $-3x^{3}+7x^{2}$  –  $x + 2x + x + 4x$  $\frac{x - 3x + 7x - 9}{x^3 + 2x + 1}$ , используя вычислительные возможности MS Excel и(или) R. Найти наибольшее и наименьшее значение функции на отрезке [1; 2]. Составить уравнения асимптот и касательной к графику функции в точке  $x_0=1$ . В одной системе координат построить график функции, асимптот и касательной.

2. C помощью финансовых функций MS Excel определить, каким будет размер вклада через два года, если в первый год начисление процентов ежемесячное при годовой процентной ставке 11%, во второй год – ежеквартальное при годовой процентной ставке 14%. Первоначальный размер вклада 500000 рублей. Ответ дать с двумя знаками после запятой.

3. Индивидуальному предпринимателю предоставлен кредит в размере 500000 руб. Определить годовую процентную ставку, если при условии ежемесячных платежей по кредиту и сроке кредита 3 года общая сумма выплат будет равна 620000 руб.

### **Вариант 4**

1. Провести полное исследование функции 25  $(x^3-5x^2+x-5)$ 2 3 2 \_  $-5x^2 + x - 5$ ). *x*  $\frac{x^3 - 5x^2 + x - 5) \cdot e^x}{x^2 - 5}$ , используя вычислительные возможности MS Excel и(или) R. Найти наибольшее и наименьшее значение функции на отрезке [0; 2]. Составить уравнения асимптот и касательной к графику функции в точке  $x_0=2$ . В одной системе координат построить график функции, асимптот и касательной.

2. C помощью финансовых функций MS Excel определить размер наращенной суммы, если первоначальная сумма вклада равна 150000 руб., годовая процентная ставка 10,5%, срок вклада – 3 года, начисление процентов в первый год ежеквартально, во второй год – ежемесячное, в третий год – в конце года. Ответ дать с двумя знаками после запятой.

3. Индивидуальный предприниматель имеет возможность взять кредит на три года под 12% годовых при условии, что ежемесячный платеж будет составлять 12000 руб. при ежеквартальном погашении кредита. Каков размер кредита?

4.

## **Вариант 5**

1. Провести полное исследование функции *x x х x х*  $+7x + x^2 -$ 3  $\frac{6+7x^4+x^3-9}{x^3}$ , используя вычислительные возможности MS Excel и(или) R. Найти наибольшее и наименьшее значение функции на отрезке [2; 3]. Составить уравнения асимптот и касательной к графику функции в точке  $x_0=3$ . В одной системе координат построить график функции, асимптот и касательной.

 2. C помощью финансовых функций MS Excel определить годовую процентную ставка, при которой при первоначальном размере вклада в 300000 рублей через 3 года, при ежемесячно начислении процентов будущее значение вклада– 340000 руб. Ответ дать с двумя знаками после запятой.

3. Индивидуальному предпринимателю предоставлен кредит на 5 лет в размере 3млн. рублей руб. под 14% годовых. Определить ежемесячный платеж по кредиту и составить план погашения основного долга и ежемесячных выплат по процентам.

#### **Вариант 6**

1. Провести полное исследование функции  $f(x) = \frac{(x^2 + 4x + x^2)}{x^2 - 2x}$  $x^3 + 4x^2 + x - 26$ )  $\cdot e^{2x}$ 2  $(x^3+4x^2+x-26)$ 2 3  $(1, 2, 3, 0)$  $\frac{+4x^2+x-26\cdot e^{2x}}{2},$ используя вычислительные возможности MS Excel и(или) R. Найти наибольшее и наименьшее значение функции на отрезке [1; 3]. Составить уравнения асимптот и касательной к графику функции в точке  $x_0=0$ . В одной системе координат построить график функции, асимптот и касательной.

2. C помощью финансовых функций MS Excel определить, чему будет равно значение вклада через два года, если начисление процентов ежемесячное, годовая процентная ставка в первый год равна 11%, во второй год – 9%. Начальная сумма вклада 1500000 руб. Ответ дать с двумя знаками после запятой.

3. Индивидуальному предпринимателю предоставлен кредит в размере 500000 руб. на 3 года. Определить, годовую процентную ставку, при которой ежемесячный платеж 18000 руб. по процентам.

#### **Вариант 7**

1. Провести полное исследование функции f(x)=  $(x^2 - 2x)$  $(x^4-5x^2+4x-4)$ 2 4 2 *x x х x x*  $\cdot$  (  $\lambda$   $\ \frac{-5x^2+4x-4}{2}$ ,

используя вычислительные возможности MS Excel. Найти наибольшее и наименьшее значение функции на отрезке [-3; -1]. Составить уравнения асимптот и касательной к графику функции в точке  $x_0 = -3$ . В одной системе координат построить график функции, асимптот и касательной.

2. C помощью финансовых функций MS Excel определить, каким будет размер вклада через два года, если в первый год начисление процентов ежеквартальное при годовой процентной ставке 12%, во второй год – ежемесячное при годовой процентной ставке 12%. Первоначальный размер вклада 500000 рублей. Ответ дать с двумя знаками после запятой.

3. Фирме предоставлен кредит в размере 50000000 руб. под 15% годовых на 3 года. Определить ежемесячный платеж по кредиту и составить план погашения основного долга и ежемесячных выплат по процентам.

#### **Вариант 8**

1. Провести полное исследование функции  $f(x) = \frac{x^2 - 4x}{x^2 - 4}$  $4x^4 - x^3 + 2x + 4$ 2 6 4 4 3  $\Omega$   $\frac{1}{2}$ Ξ  $-4x - x^2 + 2x +$ *x*  $\frac{x^3 - 4x - x^2 + 2x + 4}{x^2}$ ,

используя вычислительные возможности MS Excel. Найти наибольшее и наименьшее значение функции на отрезке [3; 5]. Составить уравнения асимптот и касательной к графику функции в точке  $x_0 = -3$ . В одной системе координат построить график функции, асимптот и касательной.

2. C помощью финансовых функций MS Excel определить какой из вариантов вклада предпочтительнее. В первом варианте вклад на три года с начислением процентов один раз в год при изменяющейся процентной ставке 12%, 8%, 7%. При втором варианте годовая процентная ставка равна 8%, но

частота начисления процентов изменяющаяся. В первый год начисление процентов ежемесячное, во второй год - каждые два месяца, в третий год – ежеквартальное.

3. Для реализации проекта предоставлен кредит в размере 1 млн. рублей руб. под 9% годовых на 4 года. Определить ежемесячный платеж по кредиту и составить план погашения основного долга и ежемесячных выплат по процентам.

### **Вариант 9**

1. Провести полное исследование функции  $f(x) = \frac{3x\sqrt{x^2 + 4x + 2}}{x^3 + 1}$  $3x\sqrt{x^2+4x+5}\cdot(x^2-1)$ 3  $2 \cdot 4 \cdot 7$  $^+$  $+4x+5 \cdot (x^{2}$ *x*  $\frac{x\sqrt{x}+4x+5\cdot(x-1)}{x},$ используя вычислительные возможности MS Excel. Найти наибольшее и наименьшее значение функции на отрезке [0; 2]. Составить уравнения асимптот и касательной к графику функции в точке  $x_0 = -2$ . В одной системе

координат построить графикb функции, асимптот и касательной. 2. C помощью финансовых функций MS Excel определить, какой должна быть годовая процентная ставка, если срок вклада – 2 года, начисление процентов – ежемесячное, первоначальная сумма вклада –

100000 руб., наращенная – 120000 руб. Ответ дать с двумя знаками после запятой.

3. Индивидуальному предпринимателю может быть предоставлен кредит в размере 1млн. рублей. Известно, что общая сумма выплат через 4 года составит 1600000 руб. при условии ежемесячного погашения кредита. Определить годовую процентную ставку.

## **Вариант 10**

1. Провести полное исследование функции  $f(x) = \frac{(x^2 - x^2) - 1}{x^2 - 9}$  $(x^{3}-x^{4}-3x^{2}-21x-72)$ 2 5 4  $\gamma$  2  $-\lambda$   $-\lambda \lambda$   $-\lambda$   $1\lambda$   $$ *x*  $\frac{x-x-3x-21x-12}{2}$ , используя вычислительные возможности MS Excel и(или) R. Найти наибольшее и наименьшее значение функции на отрезке [-2; 2]. Составить уравнения асимптот и касательной к графику функции в точке  $x_0=0$ . В одной системе координат построить график функции, асимптот и касательной.

2. C помощью финансовых функций MS Excel определить размер наращенной суммы, если первоначальная сумма вклада равна 100000 руб., срок вклада – 2 года, в первый год годовая процентная ставка 9%, начисление процентов в первые три месяца ежемесячное, далее – ежеквартальное. Во второй год ставка 7% годовых.

3. Физическому лицу предоставлен кредит в размере 300000 руб. на 2 года. Определить годовую процентную ставку, при которой ежемесячный платеж составит 16000 руб.

# **ПЛАНИРУЕМЫЕ РЕЗУЛЬТАТЫ ОСВОЕНИЯ**

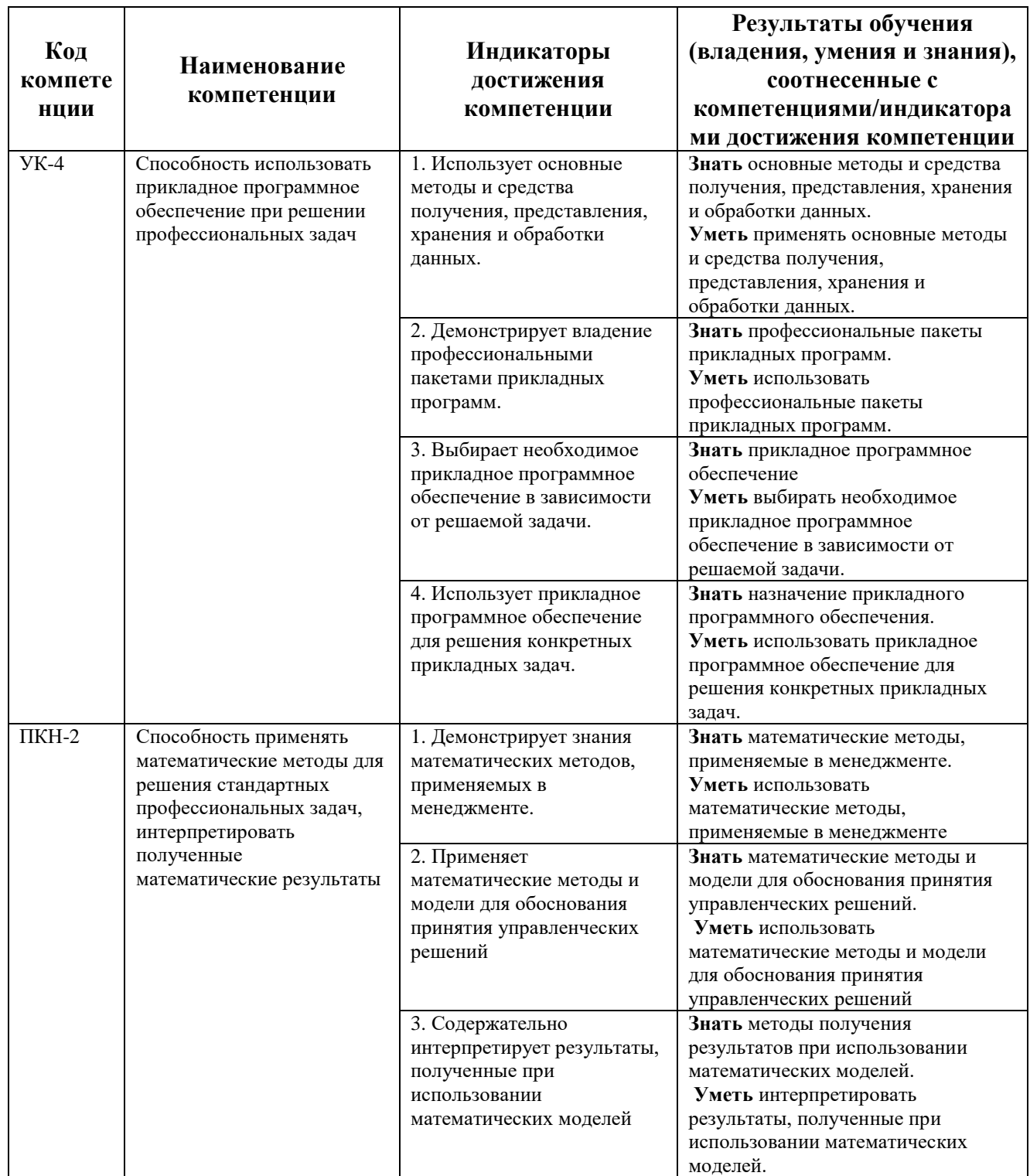

# **ТРЕБОВАНИЯ К ОФОРМЛЕНИЮ КОНТРОЛЬНОЙ РАБОТЫ**

Оформление работы должно производиться по общим правилам ГОСТ7.32 -2017 в ред. изменения от 12.09.2018 г. «Отчет о научноисследовательской работе. Структура и правила оформления».

Все задания контрольной работы выполняются на компьютере в программе MS Excel (R), а результаты оформляется в виде Word-документа в текстовом редакторе на листах бумаги формата А4. Страницы, на которых излагается текст, должны иметь поля: верхнее и нижнее – не менее 20 мм; левое – не менее 30 мм; правое – не менее 10 мм; колонтитулы: верхний – 2; нижний – 1,25.

Текст следует набирать через 1,5 интервал, шрифт Times New Roman, размер шрифта – min-13, max -14, в таблицах – размер шрифта – 12, в подстрочных сносках – размер шрифта 10. Подчеркивание слов и выделение их курсивом не допускается.

Название структурных элементов «СОДЕРЖАНИЕ», «ОСНОВНАЯ ЧАСТЬ», «СПИСОК ЛИТЕРАТУРЫ (ИСПОЛЬЗОВАННЫХ ИСТОЧНИКОВ) И ИНТЕРНЕТ-РЕСУРСОВ», «ПРИЛОЖЕНИЯ», являющиеся заголовками, печатаются прописными буквами, а названия вопросов (практико-ориентированных заданий) – строчными буквами, кроме первой прописной. Заголовки и подзаголовки при печатании текста письменной работы на принтере выделяются полужирным шрифтом.

Заголовки, подзаголовки и подстрочные сноски (состоящие из нескольких строк) печатаются через одинарный интервал.

Абзацный отступ должен соответствовать 1,25 см и быть одинаковым по всей работе.

Страницы работы должны нумероваться арабскими цифрами, нумерация должна быть сквозная, по всему тексту работы. Номер страницы проставляют, начиная со второй, в центре нижней части листа без точки. Титульный лист включается в общую нумерацию страниц работы, однако номер страницы на нем не ставится. Если в работе имеются иллюстрации и таблицы на отдельном листе, то они включаются в общую нумерацию страниц работы. Если в работе имеются схемы, таблицы, графики, диаграммы, рисунки, то их следует располагать непосредственно после текста, в котором они упоминаются впервые, или на следующей странице.

Иллюстрации следует нумеровать арабскими цифрами сквозной нумерацией (т.е. по всему тексту) – 1, 2, 3, и т.д.

При наличии в работе таблицы ее наименование (краткое и точное) должно располагаться над таблицей без абзацного отступа в одну строку. Таблицу, как и рисунок, располагать непосредственно после текста, в котором они упоминаются впервые или на следующей странице. Таблицы в тексте следует нумеровать сквозной нумерацией арабскими цифрами по всему тексту. Если таблица вынесена в приложение, то она нумеруется отдельно арабскими цифрами с добавлением перед номером слова «Приложение» - Приложение 1.

Если таблица имеет заголовок, то он пишется с прописной буквы, и точка в конце не ставится. Разрывать таблицу и переносить часть ее на другую страницу можно только в том случае, если целиком не умещается на одной странице. При этом на другую страницу переносится и шапка таблицы, а также заголовок «Продолжение таблицы».

Пример оформления таблицы:

Таблица 1

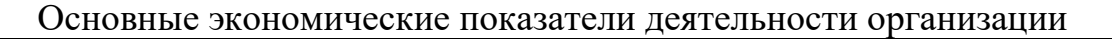

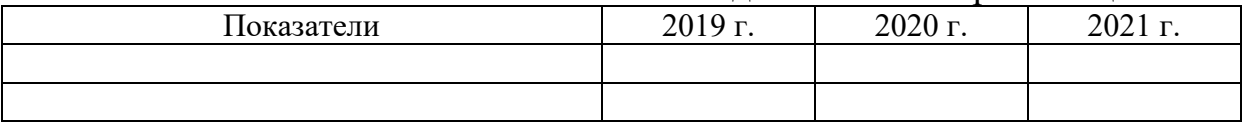

Оформление решения каждой задачи должно содержать:

1) запись условия задачи;

2) запись решения, выполненного в программе Excel (R), в виде последовательности скриншотов, соответствующей этапам решения задачи, и текста, содержащего обоснования и объяснения решения задач на каждом этапе. В тексте должны быть ссылки на номера рисунков, в которых представлены скриншоты, соответствующие описываемым действиям. Под скриншотом указывается номер рисунка и его название.

3) ответ задачи

Пример оформления скриншота:

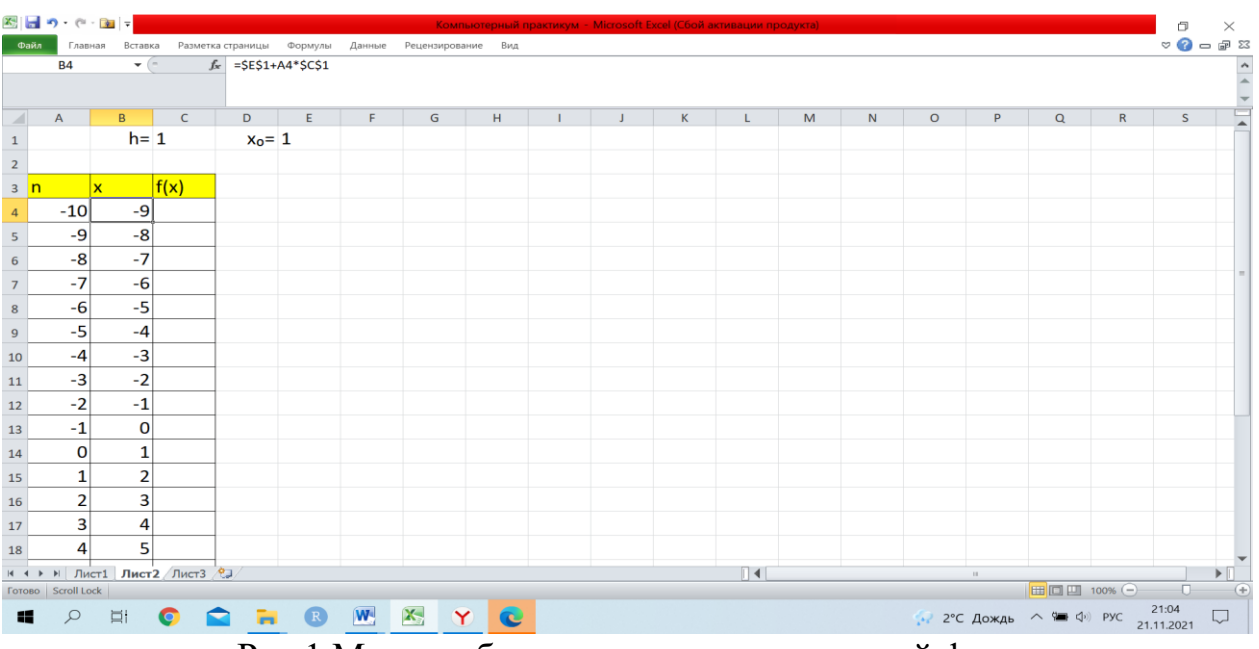

Рис.1 Макет таблицы вычисления значений функции в окрестности точки разрыва  $x_0=1$ 

В работе могут быть использованы ссылки в форме подстрочных сносок, которые оформляются внизу страницы, где расположен текст, например, цитата. Для этого в конце текста (цитаты) ставится цифра или звездочка, обозначающая порядковой номер сноски на данной странице.

Список литературы (использованных источников) должен содержать подробную и достаточную информацию о каждом использованном источнике. Такая информация различна в зависимости от вида источника.

Образцы библиографических описаний документов в списках литературы.

1. Описание книги одного автора.

Никифорова Н.А. Комплексный экономический анализ: учеб. Для напр. бакалавриата «Экономика» и «Менеджмент»/ Н.А. Никифорова; Финуниверситет. – Москва: Кнорус, 2021. – 439 с. – (бакалавриат).

2. Описание книги двух, трех авторов.

Валишин Е.Н. теория и практика управления человеческими ресурсами:учеб.пособие/ Е.Н. Валишин, И.А. Иванова, В.Н. Пуляева; Финуниверситет. – Москва: Русайнс, 2020. – 127 с.

3. Описание книги четырех авторов.

История России: учебник /А.С. Орлов, В.А. Георгиев, Н.Г. Георгиева, Т.А. Сивохина; МГУ им. М.В. Ломоносова. – 4-е издание; пераб. и доп. – Москва: Проспект, 2020. – 528 с.

4. Описание книги 5 и более авторов.

Современная архитектура финансов России: монография/ М.А. Эскиндаров, В.В. Масленников, М.А. Абрамова [и др.]; под ред. М.А. Эскиндарова, В.В. Масленникова; Финуниверситет. – Москва: Когито – Центр, 2020. – 487 с.

5. Описание сборников.

Сборник научных статей V Международной научной конференции «Институциональная экономика: развитие, преподавание, приложения», 15 ноября 2017 г. – Москва: ГУУ, 2017. – 382 с.

- 6. Описание статей из газет, журналов и сборников Четвериков В.М. Особенности и интенсивность распространения COVID -19 в странах большой экономики// Вопросы статистики. –  $2020. - No6. - C. 86-104.$
- 7. Описание нормативных правовых актов

- Бюджетный кодекс Российской Федерации: по состоянию на 20 февраля 2019 г.: сравнительная таблица изменений. – Москва: Проспект, 2019. – 368 с.

- Об образовании в Российской Федерации: Федер. Закон от 29 дек. 2012 г. №273-ФЗ: [принят Государственной Думой 21 дек. 2012 г.: одобрен Советом Федерации 26 дек. 2012 г.]// Собрание

законодательства Российской Федерации. – 2012. – 31 дек. - №53. – Ст. 7598.

- 8. Описание диссертаций, авторефератов диссертаций, депонированных рукописей Славин Б.Б. Теоретические основы и инструментальная поддержка технологий коллективного интеллекта в управлении организацией: дис…. д-ра экон. наук; спец. 08.00.13; защищена 17.06.2020; утверждена 23.06.2020 /Славин Б.Б.; место защиты: Финуниверситет; Работа выполнена: Финуниверситет, Департамент анализа данных. – Москва, 2020. – 3142 с.: ил.
- 9. Описание дисков и других ресурсов локального доступа Эриашвили Н.Д. Банковское право: электрон. Учеб. Для студентов вузов/ Н.Д. Эриашвили. – 8-е изд., пераб. и доп. – Электрон. дан. – Москва: ЮНИТИ – ДАНА, 2011. – 1 электрон. опт. диск. (CD – ROM). – Загл. с этикетки диска.
- 10. Описание электронных ресурсов сетевого распространения Веснин В.Р. Основы менеджмента: учебник /В.Р. Веснин. – Москва: Проспект, 2016. – 500 с. – ЭБС Проспект. – URL: <http://ezpro.fa.ru:3180/book/23323> (дата обращени:19.01.2021). – Текст: электронный

Приложения ‒ дополнительные к основному тексту материалы справочного, документального, иллюстративного или другого характера. Приложения размещаются в конце работы, после списка использованной литературы в порядке их упоминания в тексте.

Каждое приложение должно начинаться с нового листа, и иметь тематический заголовок и общий заголовок «Приложение №\_\_\_».

Если приложение представляет собой отдельный рисунок или таблицу, то оно оформляется в соответствии с требованиями, предъявляемыми к иллюстрациям, таблицам.

Иллюстрации и таблицы нумеруются в пределах каждого приложения в отдельности. Приложения могут оформляться отдельной брошюрой. В этом случае на титульном листе брошюры указывается: Приложение к контрольной работе и далее приводится название работы и автор.

### Приложение №1

### **Образец титульного листа контрольной работы**

Федеральное государственное образовательное бюджетное учреждение высшего образования **«Финансовый университет при Правительстве Российской Федерации» (Финуниверситет) Калужский филиал Финуниверситета** Кафедра «\_\_\_\_\_\_\_\_\_\_\_\_\_\_\_\_\_\_\_\_\_\_\_\_\_\_\_\_»

# КОНТРОЛЬНАЯ РАБОТА

по дисциплине «Компьютерный практикум»

на тему:

наименование темы или вариант задания

**Выполнил (а) студент (ка)** \_\_\_\_\_\_ курса,

группы \_\_\_\_\_\_\_\_\_\_\_\_\_, формы обучения

(очной, очно- заочной, заочной)

\_\_\_\_\_\_\_\_\_\_\_\_\_\_\_\_\_\_\_\_\_\_\_\_\_\_\_\_\_\_\_\_\_\_\_\_ (Ф.И.О. студента)

\_\_\_\_\_\_\_\_\_\_\_\_\_\_\_\_\_\_\_\_\_\_\_\_\_\_\_\_\_\_\_\_\_\_\_\_

#### **Проверил преподаватель:**

(ученая степень, звание, должность, Ф.И.О.)

Дата поступления работы на кафедру: Оценка:

(зачтено/не зачтено) подпись преподавателя  $202 \quad r.$  202

\_\_\_\_\_\_\_\_\_\_\_\_\_\_\_\_ \_\_\_\_\_\_\_\_\_\_\_\_\_

Калуга 202\_\_\_ г.